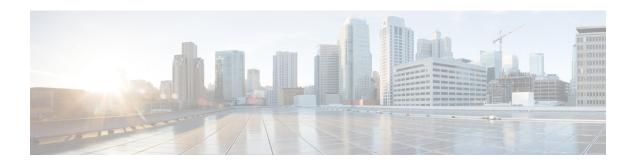

# **Equipment Policies**

- Chassis/FEX Discovery Policy, on page 1
- Chassis Connectivity Policy, on page 8
- Rack Server Discovery Policy, on page 10
- Aging Time for the MAC Address Table, on page 11
- HA Version Holder Replacement, on page 12

# **Chassis/FEX Discovery Policy**

The chassis/FEX discovery policy determines how the system reacts when you add a new chassis or FEX. Cisco UCS Manager uses the settings in the chassis/FEX discovery policy to determine the minimum threshold for the number of links between the chassis or FEX and the fabric interconnect and whether to group links from the IOM to the fabric interconnect in a fabric port channel.

In a Cisco UCS Mini (Cisco UCS 6324 Fabric Interconnect) setup, chassis discovery policy is supported only on the extended chassis.

### **Chassis Links**

If you have a Cisco UCS domain with some of the chassis' wired with one link, some with two links, some with four links, and some with eight links, Cisco recommends configuring the chassis/FEX discovery policy for the minimum number links in the domain so that Cisco UCS Manager can discover all chassis.

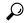

Tip

To establish the highest available chassis connectivity in a Cisco UCS domain where Fabric Interconnect is connected to different types of IO Modules supporting different max number of uplinks, select platform max value. Setting the platform max ensures that Cisco UCS Manager discovers the chassis including the connections and servers only when the maximum supported IOM uplinks are connected per IO Module.

After the initial discovery of a chassis, if chassis/FEX discovery policy changes are done, acknowledge IO Modules rather than the entire Chassis to avoid disruption. The discovery policy changes can include increasing the number of links between Fabric Interconnect and IO Module, or changes to the Link Grouping preference.

Make sure that you monitor for faults before and after the IO Module acknowledgement to ensure that the connectivity is restored before proceeding to the other IO Module for the chassis.

Cisco UCS Manager cannot discover any chassis that is wired for fewer links than are configured in the chassis/FEX discovery policy. For example, if the chassis/FEX discovery policy is configured for four links,

Cisco UCS Manager cannot discover any chassis that is wired for one link or two links. Re-acknowledgement of the chassis resolves this issue.

The following table provides an overview of how the chassis/FEX discovery policy works in a multi-chassis Cisco UCS domain:

Table 1: Chassis/FEX Discovery Policy and Chassis Links

| Number of<br>Links Wired<br>for the<br>Chassis           | 1-Link<br>Discovery<br>Policy                                                                                                    | 2-Link<br>Discovery<br>Policy                                                                                        | 4-Link<br>Discovery<br>Policy                                                                                        | 8-Link<br>Discovery<br>Policy                                                                                        | Platform-Max Discovery Policy                                                                                        |
|----------------------------------------------------------|----------------------------------------------------------------------------------------------------|----------------------------------------------------------------------------------------------------|----------------------------------------------------------------------------------------------------|----------------------------------------------------------------------------------------------------|----------------------------------------------------------------------------------------------------|
| 1 link<br>between<br>IOM and<br>fabric<br>interconnects  | Chassis is<br>discovered by<br>Cisco UCS<br>Manager and<br>added to the<br>Cisco UCS<br>domain as a<br>chassis wired<br>with 1 link.                                                                                             | Chassis connections and servers cannot be discovered by Cisco UCS Manager and are not added to the Cisco UCS domain. | Chassis connections and servers cannot be discovered by Cisco UCS Manager and are not added to the Cisco UCS domain. | Chassis connections and servers cannot be discovered by Cisco UCS Manager and are not added to the Cisco UCS domain. | Chassis connections and servers cannot be discovered by Cisco UCS Manager and are not added to the Cisco UCS domain. |
| 2 links<br>between<br>IOM and<br>fabric<br>interconnects | Chassis is discovered by Cisco UCS Manager and added to the Cisco UCS domain as a chassis wired with 1 link.  After initial discovery, reacknowledge the chassis and Cisco UCS Manager recognizes and uses the additional links. | Chassis is discovered by Cisco UCS Manager and added to the Cisco UCS domain as a chassis wired with 2 link.         | Chassis connections and servers cannot be discovered by Cisco UCS Manager and are not added to the Cisco UCS domain. | Chassis connections and servers cannot be discovered by Cisco UCS Manager and are not added to the Cisco UCS domain. | Chassis connections and servers cannot be discovered by Cisco UCS Manager and are not added to the Cisco UCS domain. |

| Number of<br>Links Wired<br>for the<br>Chassis           | 1-Link<br>Discovery<br>Policy                                                                                                    | 2-Link<br>Discovery<br>Policy                                                                                                    | 4-Link<br>Discovery<br>Policy                                                                                                    | 8-Link<br>Discovery<br>Policy                                                                                        | Platform-Max Discovery Policy                                                                                                    |
|----------------------------------------------------------|----------------------------------------------------------------------------------------------------|----------------------------------------------------------------------------------------------------|----------------------------------------------------------------------------------------------------|----------------------------------------------------------------------------------------------------|----------------------------------------------------------------------------------------------------|
| 4 links<br>between<br>IOM and<br>fabric<br>interconnects | Chassis is discovered by Cisco UCS Manager and added to the Cisco UCS domain as a chassis wired with 1 link.  After initial discovery, reacknowledge the chassis and Cisco UCS Manager recognizes and uses the additional links. | Chassis is discovered by Cisco UCS Manager and added to the Cisco UCS domain as a chassis wired with 2 links.  After initial discovery, reacknowledge the chassis and Cisco UCS Manager recognizes and uses the additional links. | Chassis is discovered by Cisco UCS Manager and added to the Cisco UCS domain as a chassis wired with 4 link.                                                                                                    | Chassis connections and servers cannot be discovered by Cisco UCS Manager and are not added to the Cisco UCS domain. | If the IOM has 4 links, the chassis is discovered by Cisco UCS Manager and added to the Cisco UCS domain as a chassis wired with 4 links.  Note If the FEX status she accessibility problem reacknowledge the decommissioning/reacknowledge the decommissioning/reacknowledge the chassis is not fully discovered by Cisco UCS Manager. |
| 8 links<br>between<br>IOM and<br>fabric<br>interconnects | Chassis is discovered by Cisco UCS Manager and added to the Cisco UCS domain as a chassis wired with 1 link.  After initial discovery, reacknowledge the chassis and Cisco UCS Manager recognizes and uses the additional links. | Chassis is discovered by Cisco UCS Manager and added to the Cisco UCS domain as a chassis wired with 2 links.  After initial discovery, reacknowledge the chassis and Cisco UCS Manager recognizes and uses the additional links. | Chassis is discovered by Cisco UCS Manager and added to the Cisco UCS domain as a chassis wired with 4 links.  After initial discovery, reacknowledge the chassis and Cisco UCS Manager recognizes and uses the additional links. | Chassis is discovered by Cisco UCS Manager and added to the Cisco UCS domain as a chassis wired with 8 links.        | Chassis is discovered by Cisco UCS Manager and added to the Cisco UCS domain as a chassis wired with 8 links.                                                                                                    |

### **Link Grouping**

For hardware configurations that support fabric port channels, link grouping determines whether all of the links from the IOM to the fabric interconnect are grouped in to a fabric port channel during chassis discovery.

If the link grouping preference is set to **Port Channel**, all of the links from the IOM to the fabric interconnect are grouped in a fabric port channel. If set to **None**, links from the IOM are pinned to the fabric interconnect.

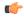

#### **Important**

For Cisco UCS 6400 Series Fabric Interconnects and Cisco UCS 6500 Series Fabric Interconnects, the link grouping preference is always set to **Port Channel**.

After a fabric port channel is created through Cisco UCS Manager, you can add or remove links by changing the link group preference and re-acknowledging the chassis, or by enabling or disabling the chassis from the port channel.

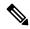

Note

The link grouping preference only takes effect if both sides of the links between an IOM and IFM (IOM for Cisco UCS X-Series Servers) or FEX and the fabric interconnect support fabric port channels. If one side of the links does not support fabric port channels, this preference is ignored and the links are not grouped in a port channel.

#### **Multicast Hardware Hash**

In a port channel, by default, ingress multicast traffic on any port in the fabric interconnect (FI) selects a particular link between the IOM and the fabric interconnect to egress the traffic. To reduce potential issues with the bandwidth, and to provide effective load balancing of the ingress multicast traffic, hardware hashing is used for multicast traffic. When multicast hardware hashing is enabled, all links between the IOM and the fabric interconnect in a port channel can be used for multicast traffic.

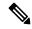

Note

Cisco UCS 6400 Series Fabric Interconnect and Cisco UCS 6500 Series Fabric Interconnects do not support multicast hardware hashing.

## **Pinning**

Pinning in Cisco UCS is only relevant to uplink ports. If you configure **Link Grouping Preference** as **None** during chassis discovery, the IOM forwards traffic from a specific server to the fabric interconnect through its uplink ports by using static route pinning.

The following table showcases how pinning is done between an IOM and the fabric interconnect based on the number of active fabric links between the IOM and the fabric interconnect.

Table 2: Pinning on an IOM

| Number of Active Fabric<br>Links | Server slot pinned to fabric link               |
|----------------------------------|-------------------------------------------------|
| 1-Link                           | All the HIF ports are pinned to the active link |
| 2-Link                           | 1,3,5,7 to link-1<br>2,4,6,8 to link-2          |

| Number of Active Fabric<br>Links | Server slot pinned to fabric link |
|----------------------------------|-----------------------------------|
| 4-Link                           | 1,5 to link-1                     |
|                                  | 2,6 to link-2                     |
|                                  | 3,7 to link-3                     |
|                                  | 4,8 to link-4                     |
| 8-Link (Applies only to          | 1 to link-1                       |
| 2208XP)                          | 2 to link-2                       |
|                                  | 3 to link-3                       |
|                                  | 4 to link-4                       |
|                                  | 5 to link-5                       |
|                                  | 6 to link-6                       |
|                                  | 7 to link-7                       |
|                                  | 8 to link-8                       |

Only 1,2,4 and 8 links are supported. 3,5,6, and 7 links are not valid configurations.

## **Port-Channeling**

While pinning traffic from a specific server to an uplink port provides you with greater control over the unified fabric and ensures optimal utilization of uplink port bandwidth, it could also mean excessive traffic over certain circuits. This issue can be overcome by using port channeling. Port channeling groups all links between the IOM and the fabric interconnect into one port channel. The port channel uses a load balancing algorithm to decide the link over which to send traffic. This results in optimal traffic management.

Cisco UCS supports port-channeling only through the Link Aggregation Control Protocol (LACP). For hardware configurations that support fabric port channels, link grouping determines whether all of the links from the IOM to the fabric interconnect are grouped into a fabric port channel during chassis discovery. If the **Link Grouping Preference** is set to **Port Channel**, all of the links from the IOM to the fabric interconnect are grouped in a fabric port channel. If this parameter is set to **None**, links from the IOM to the fabric interconnect are not grouped in a fabric port channel.

Once a fabric port channel is created, links can be added or removed by changing the link group preference and reacknowledging the chassis, or by enabling or disabling the chassis from the port channel.

## **Configuring the Chassis/FEX Discovery Policy**

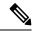

Note

In a setup with Cisco UCS 6400 Series Fabric Interconnects, the **Link Grouping Preference** value for Chassis/FEX Discovery Policy is not user configurable. The value is set to **Port Channel**.

### **Procedure**

|        | Command or Action                                                                              | Purpose                                                                                                    |  |
|--------|------------------------------------------------------------------------------------------------|----------------------------------------------------------------------------------------------------|--|
| Step 1 | UCS-A# scope org /                                                                             | Enters the root organization mode.                                                                                                    |  |
|        |                                                                                                | Note The chassis/FEX discovery policy can be accessed only from the root organization.                                                                                                    |  |
| Step 2 | UCS-A /org # scope chassis-disc-policy                                                         | Enters organization chassis/FEX discovery policy mode.                                                                                                    |  |
| Step 3 | UCS-A /org/chassis-disc-policy # set action {1-link   2-link   4-link   8-link   platform-max} | Specifies the minimum threshold for the number of links between the chassis or FEX and the fabric interconnect.                                                                                                    |  |
| Step 4 | (Optional) UCS-A /org/chassis-disc-policy # set descr description                              | Provides a description for the chassis/FEX discovery policy.                                                                                                    |  |
|        |                                                                                                | Note  If your description includes spaces, special characters, or punctuation, you must begin and end your description with quotation marks. The quotation marks will not appear in the description field of any show command output.                                                                                                    |  |
| Step 5 | UCS-A /org/chassis-disc-policy # set link-aggregation-pref {none   port-channel}               | Specifies whether the links from the IOMs or FEXes to the fabric interconnects are grouped in a port channel.                                                                                                    |  |
|        |                                                                                                | Note  The link grouping preference only takes effect if both sides of the links between an IOM and IFM (IOM for Cisco UCS X-Series Servers) or FEX and the fabric interconnect support fabric port channels. If one side of the links does not support fabric port channels, this preference is ignored and the links are not grouped in a port channel. |  |
|        |                                                                                                | Note For UCS manager to discover VIC 1455 and VIC 1457, Link Grouping Preference must be configured as Port Channel.                                                                                                    |  |
| Step 6 | UCS-A /org/chassis-disc-policy # set<br>multicast-hw-hash {disabled   enabled}                 | Specifies whether the all the links between the IOM and the fabric interconnect in a port channel can be used for multicast traffic.                                                                                                    |  |

|        | Command or Action                                                   | Purpose                                                                                               |
|--------|---------------------------------------------------------------------|----------------------------------------------------------------------------------------------------|
|        |                                                                     | disabled—Only one link between the IOM and the fabric interconnect is used for multicast traffic      |
|        |                                                                     | enabled—All links between the IOM and<br>the fabric interconnect can be used for<br>multicast traffic |
| Step 7 | (Optional) UCS-A /org/chassis-disc-policy # set qualifier qualifier | Uses the specified server pool policy qualifications to associate this policy with a server pool.     |
| Step 8 | UCS-A /org/chassis-disc-policy # commit-buffer                      | Commits the transaction to the system configuration.                                                  |

#### Example

The following example scopes to the default chassis/FEX discovery policy, sets it to discover chassis with four links to a fabric interconnect, provides a description for the policy, specifies the server pool policy qualifications that will be used to qualify the chassis, and commits the transaction:

```
UCS-A# scope org /
UCS-A /org # scope chassis-disc-policy
UCS-A /org/chassis-disc-policy* # set action 4-link
UCS-A /org/chassis-disc-policy* # set descr "This is an example chassis/FEX discovery
policy."
UCS-A /org/chassis-disc-policy* # set qualifier ExampleQual
UCS-A /org/chassis-disc-policy* # commit-buffer
UCS-A /org/chassis-disc-policy #
```

The following example scopes to the default chassis/FEX discovery policy, sets it to discover chassis with eight links to a fabric interconnect, provides a description for the policy, sets the link grouping preference to port channel, specifies the server pool policy qualifications that will be used to qualify the chassis, and commits the transaction:

```
UCS-A# scope org /
UCS-A /org # scope chassis-disc-policy
UCS-A /org/chassis-disc-policy* # set action 8-link
UCS-A /org/chassis-disc-policy* # set descr "This is an example chassis/FEX discovery
policy."
UCS-A /org/chassis-disc-policy* # set link-aggregation-pref port-channel
UCS-A /org/chassis-disc-policy* # set qualifier ExampleQual
UCS-A /org/chassis-disc-policy* # commit-buffer
UCS-A /org/chassis-disc-policy #
```

The following example scopes to the default chassis/FEX discovery policy, sets it to discover chassis with four links to a fabric interconnect, provides a description for the policy, sets the link grouping preference to port channel, enables multicast hardware hashing, specifies the server pool policy qualifications that will be used to qualify the chassis, and commits the transaction:

```
UCS-A# scope org /
UCS-A /org # scope chassis-disc-policy
```

```
UCS-A /org/chassis-disc-policy* # set action 4-link
UCS-A /org/chassis-disc-policy* # set descr "This is an example chassis/FEX discovery
policy."
UCS-A /org/chassis-disc-policy* # set link-aggregation-pref port-channel
UCS-A /org/chassis-disc-policy* # set multicast-hw-hash enabled
UCS-A /org/chassis-disc-policy* # set qualifier ExampleQual
UCS-A /org/chassis-disc-policy* # commit-buffer
UCS-A /org/chassis-disc-policy #
```

#### What to do next

To customize fabric port channel connectivity for a specific chassis, configure the chassis connectivity policy.

# **Chassis Connectivity Policy**

The chassis connectivity policy determines the whether a specific chassis is included in a fabric port channel after chassis discovery. This policy is helpful for users who want to configure one or more chassis differently from what is specified in the global chassis discovery policy. The chassis connectivity policy also allows for different connectivity modes per fabric interconnect, further expanding the level of control offered with regards to chassis connectivity.

By default, the chassis connectivity policy is set to global. This means that connectivity control is configured when the chassis is newly discovered, using the settings configured in the chassis discovery policy. Once the chassis is discovered, the chassis connectivity policy controls whether the connectivity control is set to none or port channel.

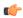

#### **Important**

The 40G backplane setting is not applicable for 22xx IOMs.

The chassis connectivity policy is created by Cisco UCS Manager only when the hardware configuration supports fabric port channels.

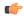

#### **Important**

For Cisco UCS 6400 Series Fabric Interconnects and Cisco UCS 6500 Series Fabric Interconnects, the chassis connectivity policy is always **Port Channel**.

In a Cisco UCS Mini setup, the creation of a chassis connectivity policy is supported only on the extended chassis.

## **Configuring a Chassis Connectivity Policy**

Changing the connectivity mode for a chassis might result in decreased VIF namespace.

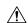

#### Caution

Changing the connectivity mode for a chassis results in chassis re-acknowledgement. Traffic might be disrupted during this time.

#### **Procedure**

|        | Command or Action                                                                         | Purpose                                                                                                    |
|--------|-------------------------------------------------------------------------------------------|----------------------------------------------------------------------------------------------------|
| Step 1 | UCS-A# scope org org-name                                                                 | Enters the organization mode for the specified organization. To enter the root organization mode, enter / as the <i>org-name</i> . |
| Step 2 | UCS-A /org # scope chassis-conn-policy chassis-num [a   b}                                | Enters chassis connection policy organization mode for the specified chassis and fabric.                                           |
| Step 3 | UCS-A /org/chassis-conn-policy # set link-aggregation-pref {global   none   port-channel} | Specifies whether the links from the IOMs or FEXes to the fabric interconnects are grouped in a port channel.                      |
|        |                                                                                           | • None—No links are grouped in a port channel                                                                                      |
|        |                                                                                           | • <b>Port Channel</b> —All links from an IOM to a fabric interconnect are grouped in a port channel.                               |
|        |                                                                                           | Note Cisco UCS 6400 Series Fabric Interconnects, and Cisco UCS 6536 Fabric Interconnect support only Port Channel mode.            |
|        |                                                                                           | Global—The chassis inherits this configuration from the chassis discovery policy. This is the default value.                       |
| Step 4 | UCS-A /org/chassis-conn-policy # commit-buffer                                            | Commits the transaction to the system configuration.                                                                               |

## **Example**

The following example shows how to change the fabric port channel connectivity for two chassis. Chassis 6, fabric A is changed to port channel and chassis 12, fabric B is changed to discrete links:

```
UCS-A# scope org /
UCS-A /org # scope chassis-conn-policy 6 a
UCS-A /org/chassis-conn-policy # set link-aggregation-pref port-channel
UCS-A /org/chassis-conn-policy* # up
UCS-A /org* # scope chassis-conn-policy 12 b
UCS-A /org/chassis-conn-policy* # set link-aggregation-pref none
UCS-A /org/chassis-conn-policy* # commit-buffer
UCS-A /org/chassis-conn-policy #
```

# **Rack Server Discovery Policy**

The rack server discovery policy determines how the system reacts when you perform any of the following actions:

- · Add a new rack-mount server
- Decommission/recommission a previously added or discovered rack-mount server

Cisco UCS Manager uses the settings in the rack server discovery policy to determine whether any data on the hard disks are scrubbed and whether server discovery occurs immediately or needs to wait for explicit user acknowledgement.

Cisco UCS Manager cannot discover any rack-mount server that has not been correctly cabled and connected to the fabric interconnects. For information about how to integrate a supported Cisco UCS rack-mount server with Cisco UCS Manager, see the appropriate rack-mount server integration guide.

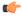

#### **Important**

Cisco UCS VIC 1400, 14000, and 15000 series adapters support 10/25G connectivity with Cisco UCS 6400 series fabric interconnects. Cisco UCS 1400, 14000, and 15000 series adapters support 10/25/40/100G with Cisco UCS 6536 fabric interconnects. When connecting to the Fabric Interconnects, use the same speed cables on all the adapter ports that are connected to same Fabric Interconnect. Cisco UCS VIC adapter ports connected to Cisco UCS Fabric Interconnect through a mix of 10G and 25G cables can result in UCS rack-mount server discovery failure and ports moving to suspended state. In this scenario, Cisco UCS Manager does not raise any faults.

## Configuring the Rack Server Discovery Policy

#### **Procedure**

|        | Command or Action                                                              | Purpose                                                                                                    |  |
|--------|--------------------------------------------------------------------------------|----------------------------------------------------------------------------------------------------|--|
| Step 1 | UCS-A# scope org /                                                             | Enters the root organization mode.                                                                                                    |  |
|        |                                                                                | Note The rack server discovery policy can be accessed only from the root organization.                                                                                                |  |
| Step 2 | UCS-A /org # scope rackserver-disc-policy                                      | Enters organization rack server discovery policy mode.                                                                                                    |  |
| Step 3 | UCS-A /org/rackserver-disc-policy # set action {immediate   user-acknowledged} | Specifies the way the system reacts when you perform any of the following actions:  • Add a new rack server  • Decommission/recommission a previously added or discovered rack server |  |

|        | Command or Action                                                    | Purpose                                                                                                    |  |
|--------|----------------------------------------------------------------------|----------------------------------------------------------------------------------------------------|--|
| Step 4 | (Optional) UCS-A /org/rackserver-disc-policy # set descr description | Provides a description for the rack server discovery policy.                                                                                                    |  |
|        |                                                                      | Note  If your description includes spaces, special characters, or punctuation, you must begin and end your description with quotation marks. The quotation marks will not appear in the description field of any show command output. |  |
| Step 5 | UCS-A /org/rackserver-disc-policy # set scrub-policy scrub-pol-name  | Specifies the scrub policy that should run on a newly discovered rack server or a decommissioned/recommissioned server.                                                                                                    |  |
| Step 6 | UCS-A /org/rackserver-disc-policy # commit-buffer                    | Commits the transaction to the system configuration.                                                                                                    |  |

#### **Example**

The following example scopes to the default rack server discovery policy, sets it to immediately discover new rack servers or decommissioned/recommissioned server, provides a description for the policy, specifies a scrub policy called scrubpol1, and commits the transaction:

```
UCS-A# scope org /
UCS-A /org # scope rackserver-disc-policy
UCS-A /org/rackserver-disc-policy* # set action immediate
UCS-A /org/rackserver-disc-policy* # set descr "This is an example rackserver discovery
policy."
UCS-A /org/rackserver-disc-policy* # set scrub-policy scrubpol1
UCS-A /org/rackserver-disc-policy* # commit-buffer
UCS-A /org/rackserver-disc-policy #
```

# **Aging Time for the MAC Address Table**

To efficiently switch packets between ports, the fabric interconnect maintains a MAC address table. It dynamically builds the MAC address table by using the MAC source address from the packets received and the associated port on which the packets were learned. The fabric interconnect uses an aging mechanism, defined by a configurable aging timer, to determine how long an entry remains in the MAC address table. If an address remains inactive for a specified number of seconds, it is removed from the MAC address table.

You can configure the amount of time (age) that a MAC address entry (MAC address and associated port) remains in the MAC address table.

## **Configuring the Aging Time for the MAC Address Table**

#### **Procedure**

|        | Command or Action                                                      | Purpose                                                                                                    |
|--------|------------------------------------------------------------------------|----------------------------------------------------------------------------------------------------|
| Step 1 | UCS-A# scope eth-uplink                                                | Enters Ethernet uplink mode.                                                                                                    |
| Step 2 | UCS-A /eth-uplink # set mac-aging {dd hh mm ss   mode-default   never} | Specifies the aging time for the MAC address table. Use the <b>mode-default</b> keyword to set the aging time to a default value dependent on the configured Ethernet switching mode. Use the <b>never</b> keyword to never remove MAC addresses from the table regardless of how long they have been idle. |
| Step 3 | UCS-A /eth-uplink # commit-buffer                                      | Commits the transaction to the system configuration.                                                                                                    |

#### **Example**

The following example sets the aging time for the MAC address table to one day and 12 hours and commits the transaction:

```
UCS-A# scope eth-uplink
UCS-A /eth-uplink # set mac-aging 01 12 00 00
UCS-A /eth-uplink* # commit-buffer
UCS-A /eth-uplink #
```

# **HA Version Holder Replacement**

In releases earlier than Cisco UCS Manager Release 3.1(2), version holders are selected on a first come first serve basis. As chassis and rack servers are discovered, they can become version holders if they meet the requirements, and if the number of version holders has not reached the maximum permitted number. After a device is marked as a version holder, it persists as a version holder until it is decommissioned or removed. For example, if the connection status between the device and one or both fabric interconnects goes down, the device will not be removed as version holder.

In some situations, the shared storage devices that are selected as high availability (HA) version holders become unreachable for an extended period of time. Cisco UCS Manager Release 3.1(2) introduces the ability to specify new preferred HA version holders corresponding to the devices that are functioning correctly. When you trigger a reelection of version holders, these new preferred HA devices are selected first.

## **Guidelines for Preferred HA Version Holder Replacement**

Consider the following guidelines when replacing HA version holders:

- Both fabric interconnects must be up for device reelection to be triggered.
- Cisco UCS Mini does not support preferred HA version holder replacement.

- A preferred version holder can be any device that is currently supported for shared storage.
- You can specify up to five preferred version holder devices. However, only three devices will be selected for active HA access.
- When you trigger shared storage device reelection, it removes all currently active devices and selects a new set of active devices. This set of devices may include previously active devices. Devices that are specified as preferred version holders are selected first as active devices.
- You can trigger reelection of shared storage devices at any time. However, the device will be selected
  as a version holder only in the following scenarios:
  - When the connection path is both fabric interconnect A and B for UCS B Series blade chassis
  - When the connection status is both fabric interconnect A and B for UCS C Series racks
- For a device to be selected as a version holder, the following requirements must be met:
  - There must be less than three devices selected for active HA access.
  - · Chassis removal must not be in progress.
  - A chassis that has been removed from the system must not be used as a version holder.
  - The connection path must be both fabric interconnect A and B.
- Replacement of HA version holders can be done only through Cisco UCS Manager CLI.

## **Creating a Preferred Version Holder**

#### **Procedure**

|        | Command or Action                                        | Purpose                                                                               |
|--------|----------------------------------------------------------|---------------------------------------------------------------------------------------|
| Step 1 | UCS-A# scope system                                      | Enters system mode.                                                                   |
| Step 2 | UCS-A /system # create preferred-ha-device device-serial | Creates the specified preferred HA device.                                            |
| Step 3 | UCS-A /system/ preferred-ha-device # commit-buffer       | Commits the transaction to the system configuration.                                  |
| Step 4 | UCS-A /system/ preferred-ha-device* # exit               | Enters system mode.                                                                   |
| Step 5 | UCS-A /system # show preferred-ha-devices                | Displays the list of preferred HA version holders and whether they are active or not. |

### Example

This example shows how to create a preferred version holder:

```
UCS-A# scope system
UCS-A /system # create preferred-ha-device FCH1606V02F
UCS-A /system/ preferred-ha-device* # commit-buffer
UCS-A /system/ preferred-ha-device # exit
```

```
UCS-A /system # show preferred-ha-devices

Preferred Version Holder:
Chassis Serial Active
------
FCH1606V02F Yes
FOX1636H6R3 Yes
FOX1636H6R4 No
```

### What to do next

Trigger a reelection of version holders.

## **Deleting a Preferred Version Holder**

#### **Procedure**

|        | Command or Action                                        | Purpose                                                                               |
|--------|----------------------------------------------------------|---------------------------------------------------------------------------------------|
| Step 1 | UCS-A# scope system                                      | Enters system mode.                                                                   |
| Step 2 | UCS-A /system # delete preferred-ha-device device-serial | Deletes the specified preferred HA device.                                            |
| Step 3 | UCS-A /system/ preferred-ha-device* # commit-buffer      | Commits the transaction to the system configuration.                                  |
| Step 4 | UCS-A /system/ preferred-ha-device # exit                | Enters system mode.                                                                   |
| Step 5 | UCS-A /system # show preferred-ha-devices                | Displays the list of preferred HA version holders and whether they are active or not. |

### **Example**

This example shows how to delete a preferred version holder:

# **Triggering the Reelection of Version Holders**

#### **Procedure**

|        | Command or Action                   | Purpose                                                |
|--------|-------------------------------------|--------------------------------------------------------|
| Step 1 | UCS-A# scope system                 | Enters system mode.                                    |
| Step 2 | UCS-A /system # re-elect-ha-devices | Triggers reelection of version holders for HA devices. |

#### **Example**

This example shows how to trigger the reelection of version holders:

```
UCS-A# scope system
UCS-A /system # re-elect-ha-devices
```

# **Displaying Operational Version Holders**

You can use this command to display all operational version holders, including preferred version holders.

#### **Procedure**

|        | Command or Action                        | Purpose                                                            |
|--------|------------------------------------------|--------------------------------------------------------------------|
| Step 1 | UCS-A# scope system                      | Enters system mode.                                                |
| Step 2 | UCS-A/system#show operational-ha-devices | Displays the list of all currently operational HA version holders. |

### **Example**

This example shows how to display all currently operational version holders:

```
UCS-A# scope system
UCS-A /system # show operational-ha-devices
Current Version Holder:
Serial
-----
FOX1636H6R5
```

**Displaying Operational Version Holders**